**Расчет на силовое динамическое воздействие во временной области**

# **Упражнение по расчету на силовое динамическое воздействие**

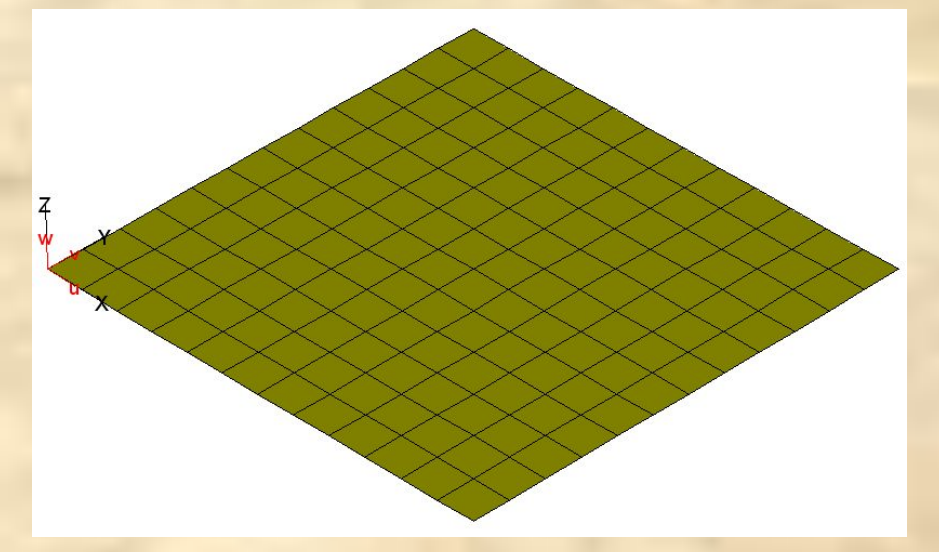

**Имеется** расчетная модель железобетонной плиты с основными расчетными нагрузками (dinamo.fea).

**Требуется** выполнить расчет плиты во временной области на силовое динамическое воздействие.

## Шаг 1. Загружаем расчетную модель dinamo.fea.

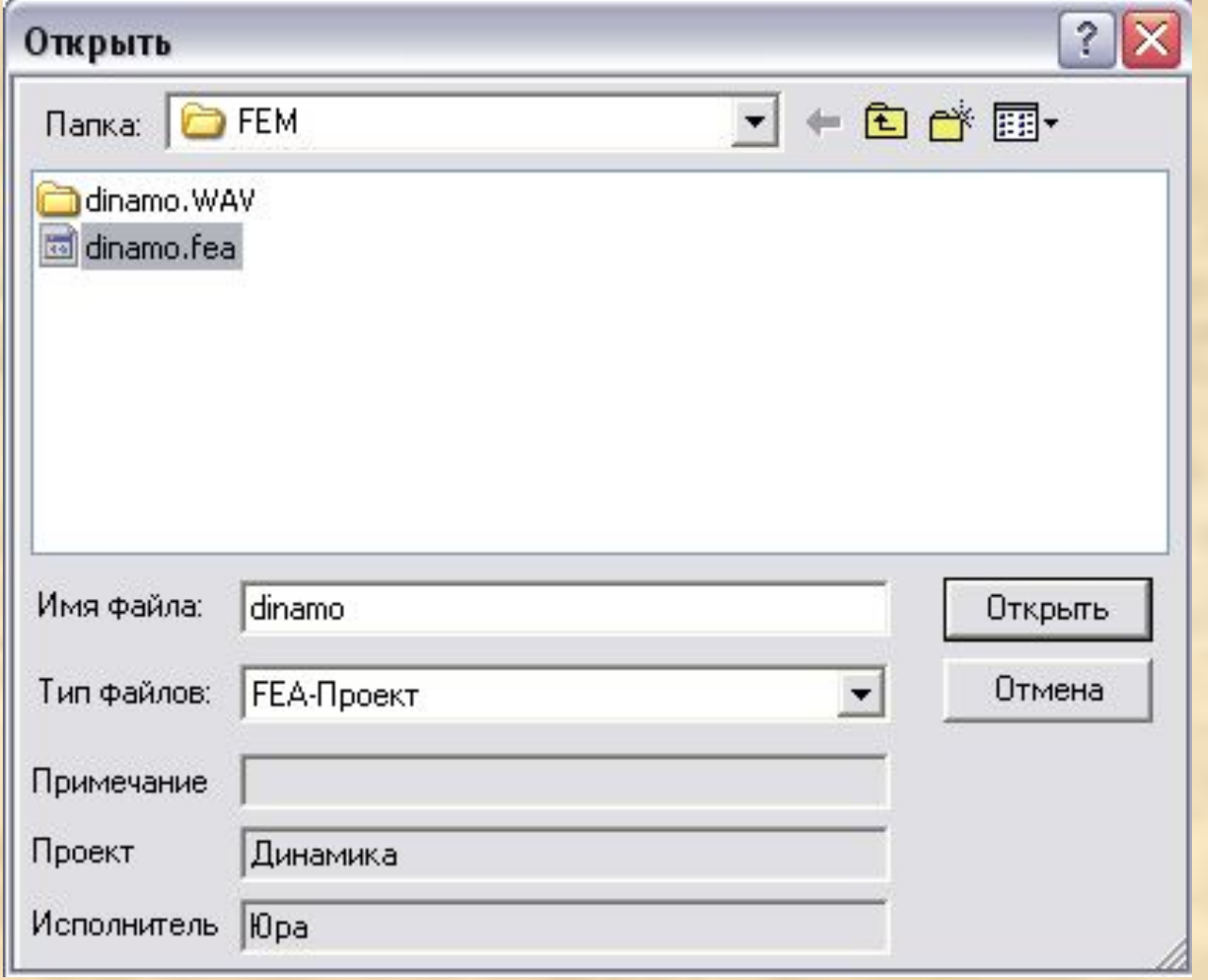

## Шаг 2. Определяем формы и частоты собственных колебаний модели.

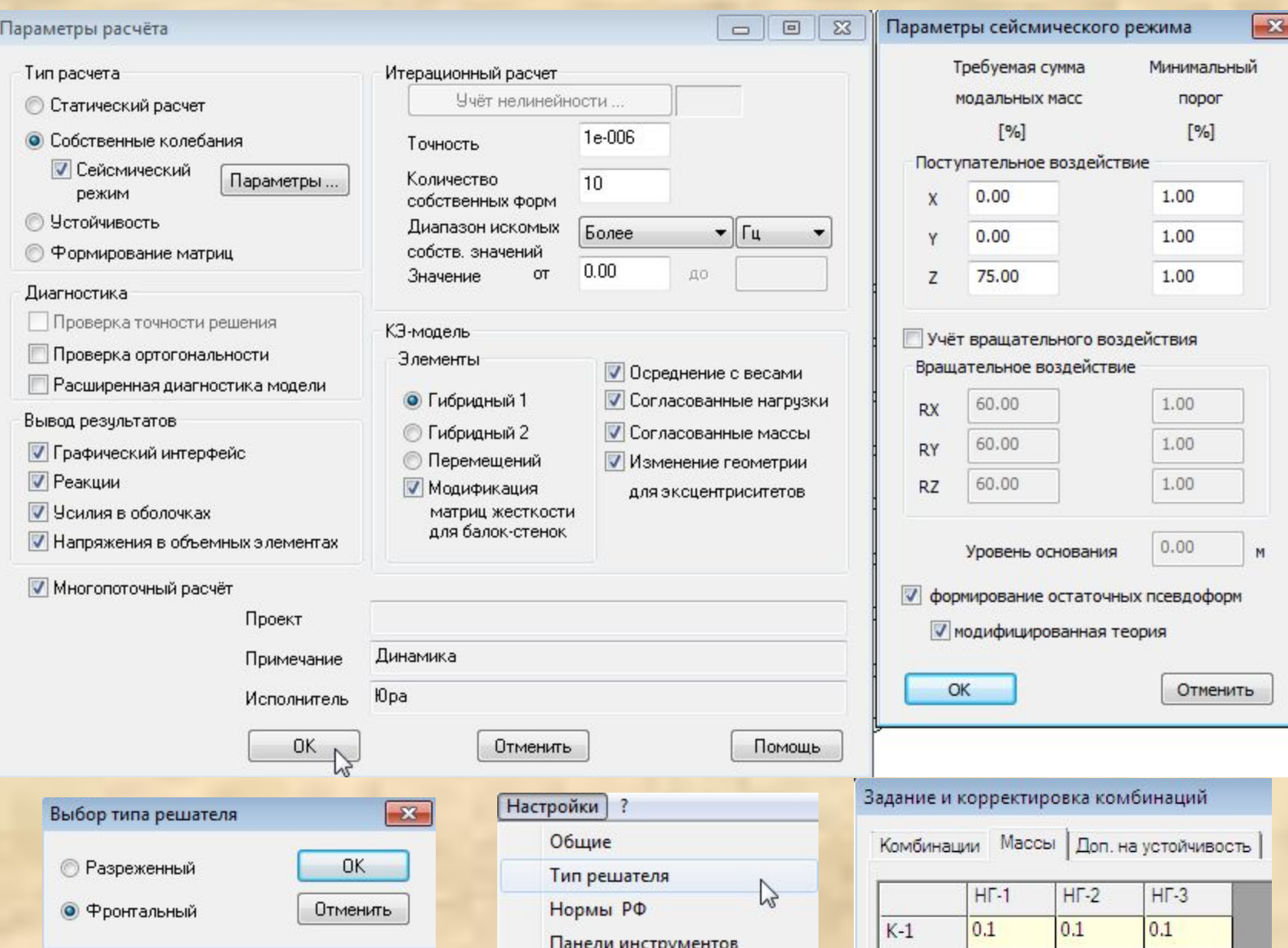

В протоколе указываются те формы колебаний, которые будут учитываться в последующем расчете, а также остаточные псевдоформы, с указанием процента модальных масс.

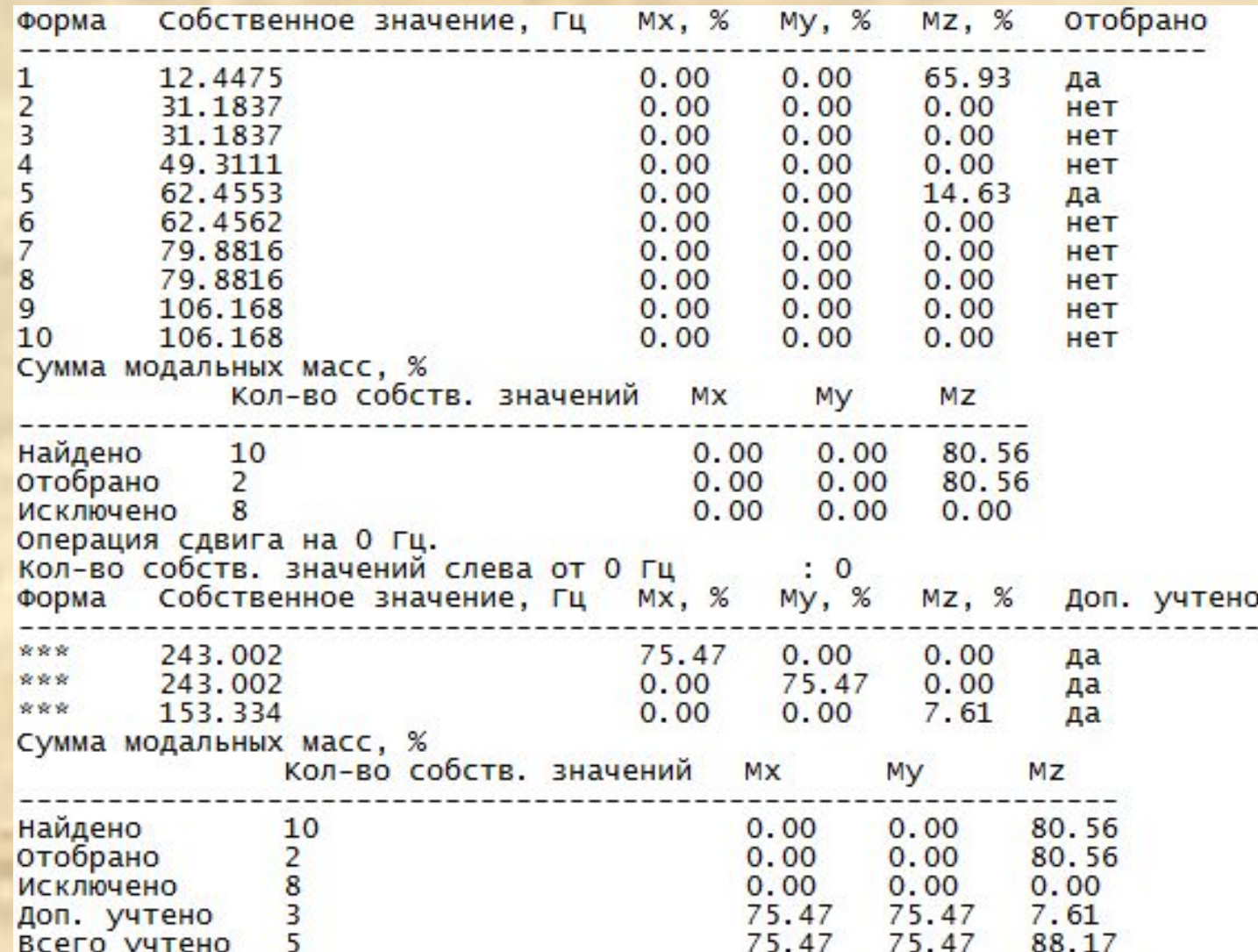

## Шаг 3. Выполняем анализ форм колебаний.

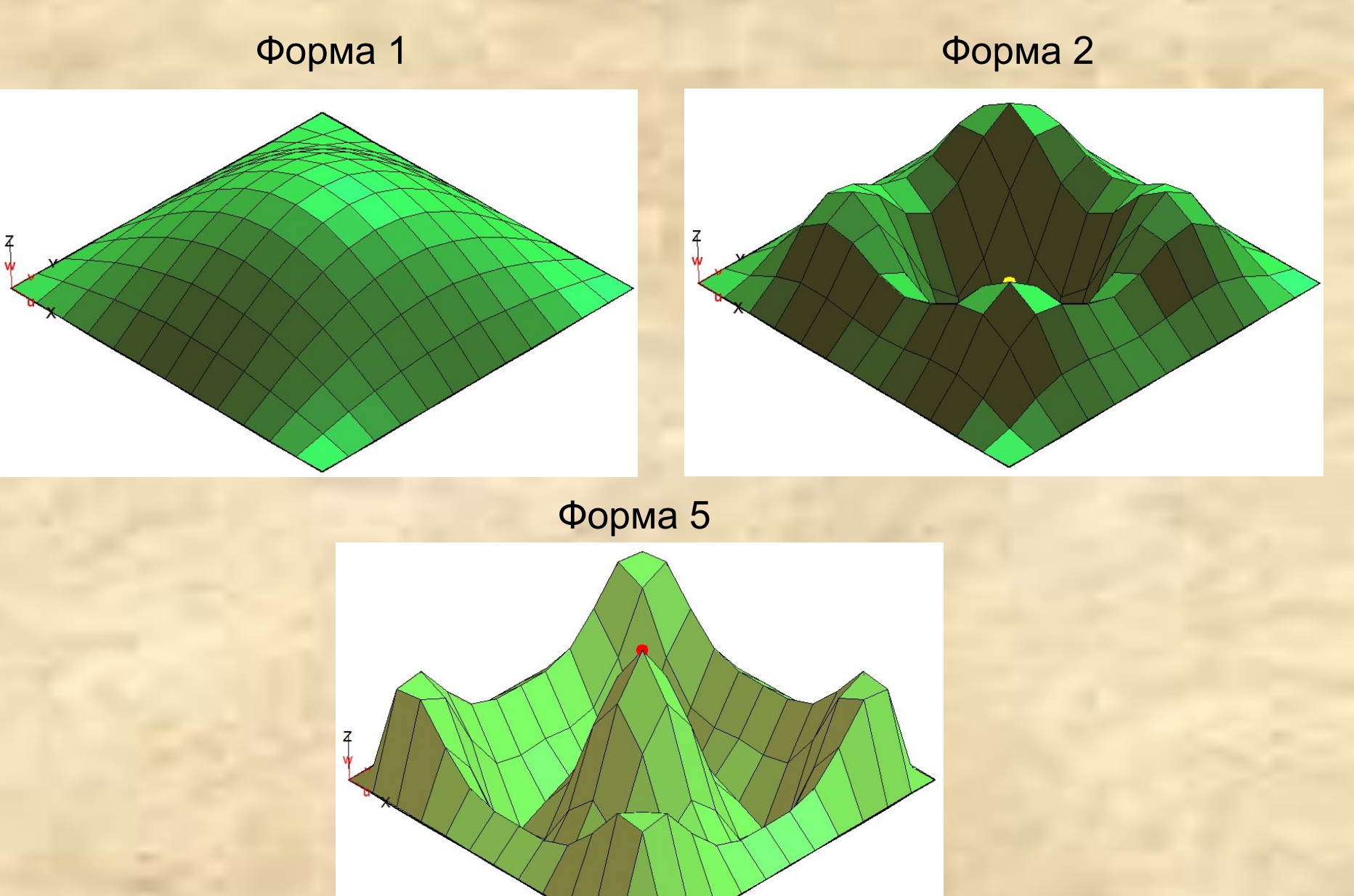

### Шаг 4. Выводим и оцениваем периоды и частоты собственных форм колебаний плиты.

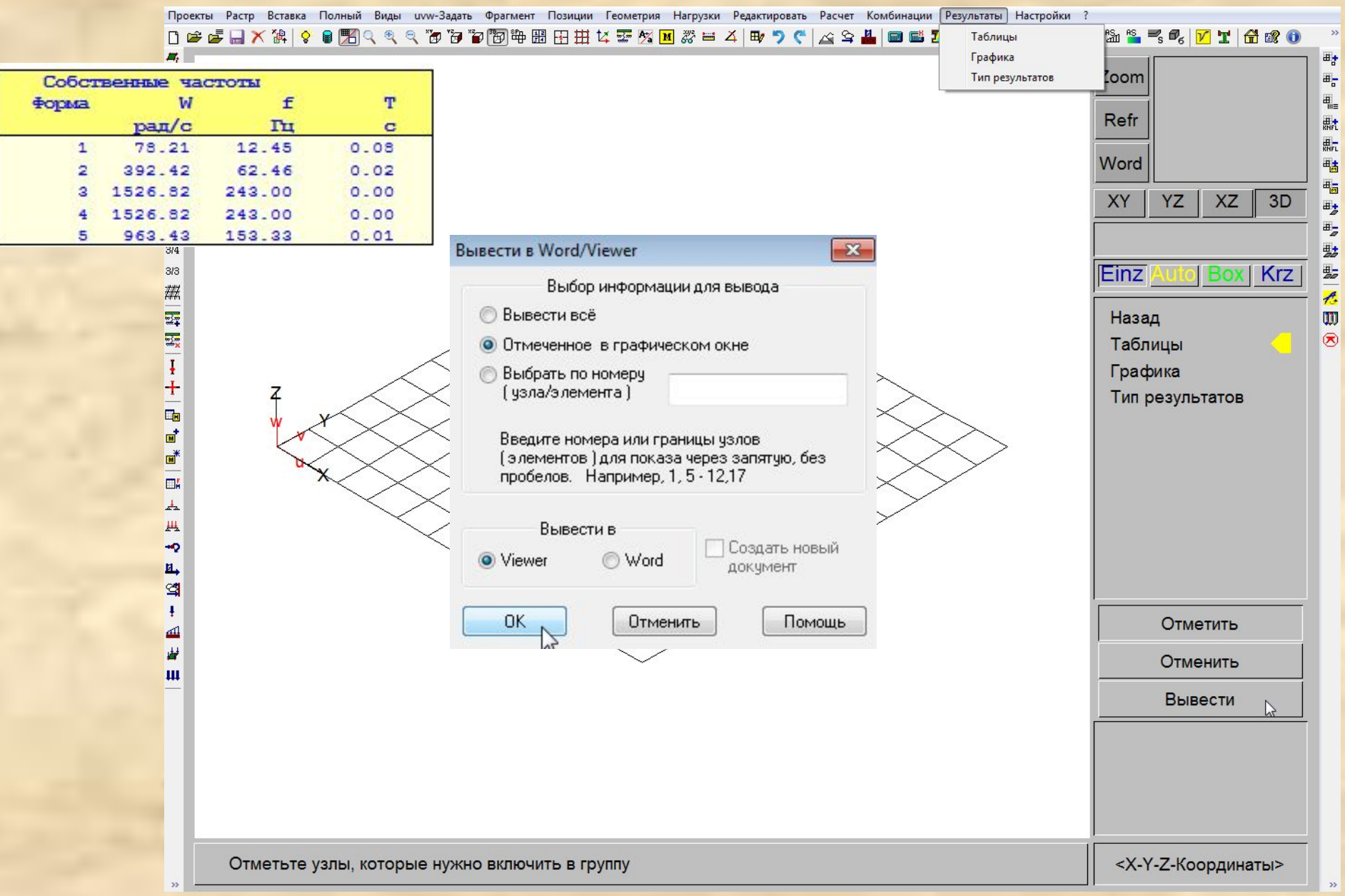

## Шаг 5. Сохраняем расчетную модель под новым именем dinamo1.fea.

![](_page_7_Picture_9.jpeg)

### Шаг 6. Выполняем расчет на силовое динамическое воздействие.

![](_page_8_Figure_1.jpeg)

## Описываем компоненты динамического воздействия (допускается копирование табличных значений)

![](_page_9_Picture_7.jpeg)

## Выбираем узлы, к которым приложено динамическое воздействие

![](_page_10_Picture_7.jpeg)

### Выбираем узлы, к которым приложено динамическое воздействие

![](_page_11_Figure_1.jpeg)

## Задаем данные по динамическому воздействию

![](_page_12_Picture_4.jpeg)

### Задаем данные по динамическому воздействию

![](_page_13_Picture_55.jpeg)

#### Выбрать данные по воздействию

G:\prj\ДonKypcSTARK\1-2.Seismic\Dynamic\output\halfsin(79.98t)\_5in

Время воздействия

 $0.360$  c Выбрать dn2-файл

 $\sqrt{1-x^2}$ 

![](_page_13_Picture_56.jpeg)

 $\blacktriangleleft$ 

 $0.001$  c

![](_page_13_Picture_57.jpeg)

#### Px, Py, Pz - [KH] Mx, My, Mz - [KHM]

![](_page_13_Figure_10.jpeg)

Получаем реакцию во временной области (перемещения, скорость, ускорения и усилия)

![](_page_14_Picture_19.jpeg)

![](_page_14_Figure_2.jpeg)

![](_page_14_Picture_20.jpeg)

## Шаг 7. Производим статический расчет модели.

 $\begin{array}{|c|c|c|c|}\hline \multicolumn{1}{|c|}{\textbf{a}} & \multicolumn{1}{|c|}{\textbf{a}} & \multicolumn{1}{|c|}{\textbf{a}}\\ \hline \multicolumn{1}{|c|}{\textbf{b}} & \multicolumn{1}{|c|}{\textbf{b}} & \multicolumn{1}{|c|}{\textbf{a}} & \multicolumn{1}{|c|}{\textbf{a}}\\ \hline \multicolumn{1}{|c|}{\textbf{b}} & \multicolumn{1}{|c|}{\textbf{b}} & \multicolumn{1}{|c|}{\textbf{b}} & \multicolumn{1}{|c|}{\textbf{b}}$ 

#### Параметры расчёта

![](_page_15_Picture_10.jpeg)

### Шаг 8. Производим оценку прочности с учетом реакции во временной области.

![](_page_16_Figure_1.jpeg)

## Задаем данные для определения области прочности плиты

![](_page_17_Picture_8.jpeg)

![](_page_17_Picture_9.jpeg)

### Анализируем область прочности и получаем предельные значения усилий

![](_page_18_Figure_1.jpeg)

### Оцениваем прочность плиты

![](_page_19_Figure_1.jpeg)

### Шаг 9. Усиливаем плиту и производим оценку прочности с учетом реакции во временной области.

![](_page_20_Figure_1.jpeg)

## Задаем данные для определения области прочности плиты

![](_page_21_Picture_8.jpeg)

![](_page_21_Picture_9.jpeg)

## Анализируем область прочности и получаем предельные значения усилий

![](_page_22_Figure_1.jpeg)

Создать отчет

### Оцениваем прочность плиты

![](_page_23_Figure_1.jpeg)